## Tip:

Creative Color/BW Snapshots (with a very cool effect)

## Reason we do it:

A great way to truly emphasize a dominant photo or a photo you want noticed on a busy spread.

## Method:

- Step 1: Open the photo you want to use.
- Step 2: Using the Marquee tool, drag out an area you want to be the focal point in the picture.
- Step 3: Click on the Adjustment layer icon at the bottom of the layers palette and choose Solid Color. Don't freak out when the box you created becomes all black (or red or blue) we will fix it. (Figure A)
- Step 4: With the Adjustment Layer highlighted in the Layers palette press Control (Command-Mac) T and rotate the selection slightly by pulling on any of the corner handles. Click Enter to finish it.
- Step 5:Create the Polaroid border by clicking the small f at the bottom<br/>of the Layers palette to bring up Layer Styles dialog box. Choose<br/>Stroke and change the Size to 30, the Position to Inside and the<br/>color to white. (Figure B)
- Step 6: Before you close the Layers Styles dialog box, click Drop Shadow and change the size to 30 as well.
- Step 7: Remove the red (or black) from the snapshot by making the Fill at the top of the Layers palette, 0. (Figure C)
- Step 8: Press Control (Command-Mac) and click on the Adjustment layer in your Layers palette. This will select the snapshot area.
- Step 9: At the bottom of the Layers palette create another adjustment layer, this time use Hue/Saturation.
- Step 10: When the dialog box opens, drag the Saturation all the way to the left. This will make the snapshot portion, grayscale.
- Step 11: Choose Image>Adjustments>Invert. This will make the snapshot area full color and the rest grayscale. (Figure D)
- Step 12: Save as a TIFF for placing in InDesign or uploading to YTO.

## Notes:

Don't like exactly where the color is? Here is the magic part. Hold down the shift key and click on both of the adjustment layers. Now using your Move tool (Press V to select it) drag the snapshot around. See how anything you move over it becomes full color and anything in the outside is black and white—AMAZING! (Us geek types find this stuff cool.)

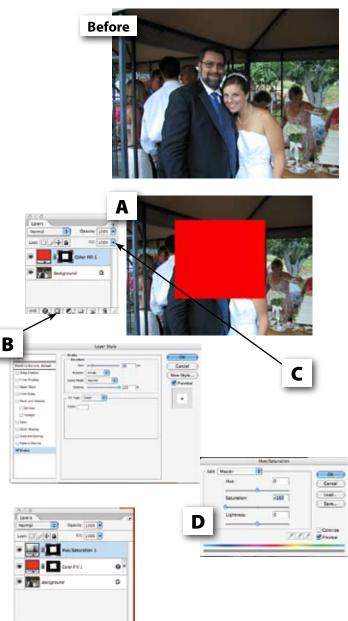

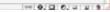

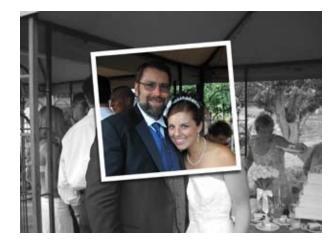